## GakuNin RDM 利用申請方法

GakuNin RDMをご利用いただく際には、以下の手順で利用申請をお願い申し上げます。

## 申請サイト

[コミュニティサポート\(利用申請システムのアカウント登録はこちらから\)](https://community.nii.ac.jp/)

[利用申請マニュアル](https://community.nii.ac.jp/s/article/guide-grdm)

## 申請のながれ

- 1. コミュニティサポート参加組織登録:初めてコミュニティサポートをご利用いただく場合、コミュニティサポート参加組織登録からアカウント をご取得ください。
- 2. 担当連絡者申請:機関管理者情報等をご登録ください。担当連絡者は、他の機関管理者を複数名一人ずつ追加することが可能です。
- 3. サービス申請[:GakuNin RDM利用申請](https://community.nii.ac.jp/s/article/guide-grdm?language=ja)よりお申し込みください。
- 4. 利用承認メール受信:申請内容を確認後、コミュニティ事務局より利用承認メールをお送りいたします。GakuNin RDMの利用申請は月ごとにと りまとめて、翌月に環境を提供します(2021年9月~)。
- 5. (利用承認後、Shibbolethログイン画面のプルダウンメニューに機関名が表示されます)

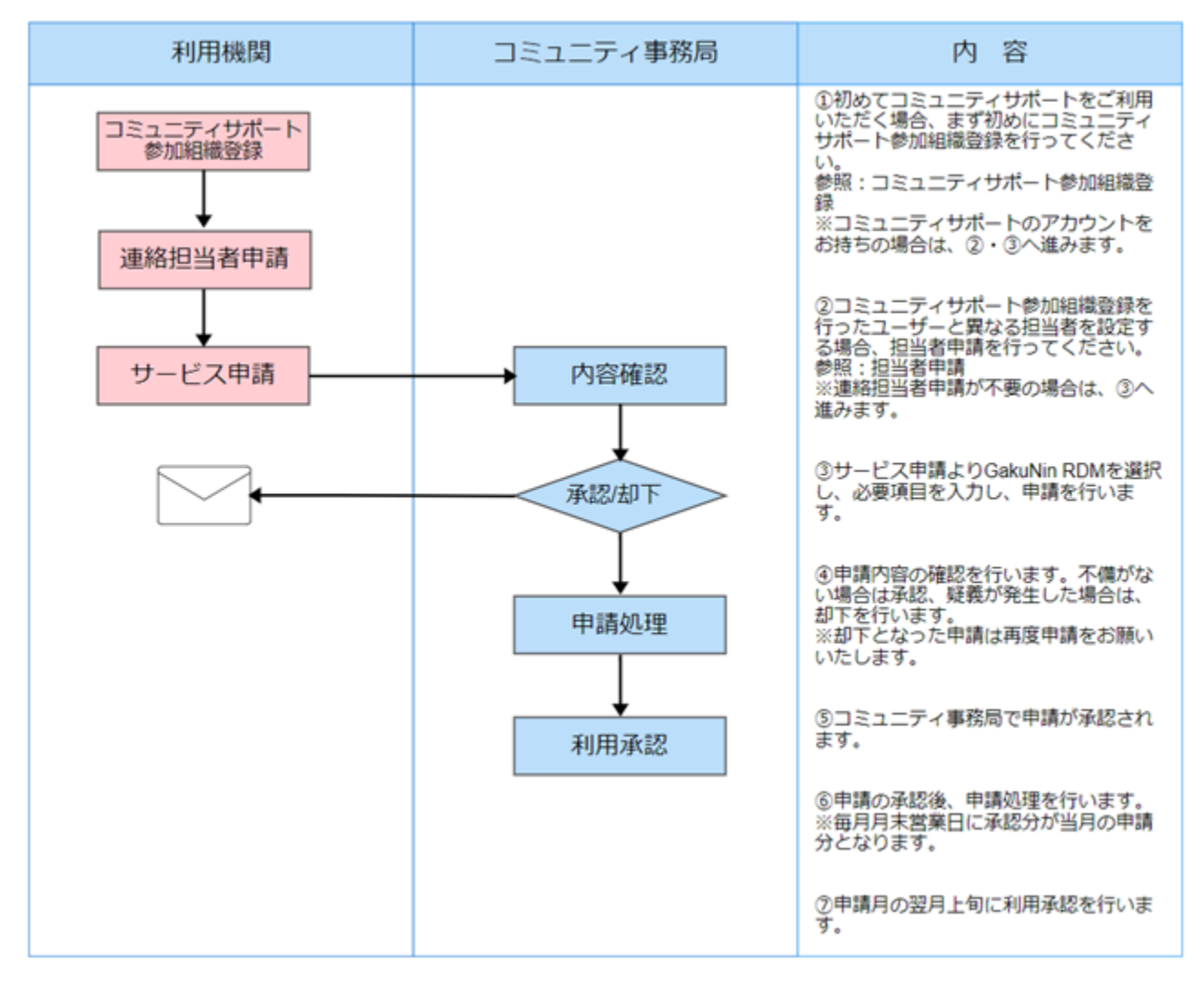

## IdPの設定

GakuNin RDMの利用申請後、ご利用のためにIdPの設定をお願いいたします。 設定詳細につきましては、[GakuNin RDM 接続用IdP設定マニュアル](https://meatwiki.nii.ac.jp/confluence/pages/viewpage.action?pageId=67619606) をご参照ください。